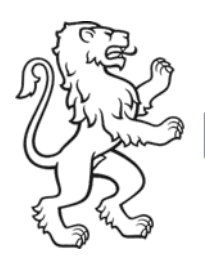

#### Kanton Zürich **Bildungsdirektion** Merkblatt "Abrechnungstool QV für aktive Expertinnen und Experten"

Mittelschul- und Berufsbildungsamt Betriebliche Bildung

30. April 2019 1/2

# Anmelden im Abrechnungstool QV

Direkt über die MBA-Seite www.pex.zh.ch (siehe roter Pfeil). Nach der Anmeldung mit Ihrem ZHservices Benutzername und Passwort sind Sie direkt im Online-Tool.

Link zum Abrechnungstool Expertenleistungen QV

- 7 Link zum Abrechnungstool Expertenleistungen QV
- Fig. Erstregistration im Abrechnungstool QV (PDF, 9 Seiten, 1 ML
- **Dra** Zukünftige Anmeldungen im Abrechnungstool QV (PDF, 13 Seiten
- Erste Schritte im Abrechnungstool QV (PDF, 10 Seiten, 427 kB)
- Entschädigungsreglement fürs Qualifikationsverfahren (PDF, 5 Seiten, 37 kB)

 $\triangleleft B$ 

### Passwort oder Benutzername vergessen?

Falls Sie Ihr Passwort und/oder Benutzername vergessen haben, kann dieser auf der Anmeldeseite von ZHservices abgefragt werden.

Anmelden

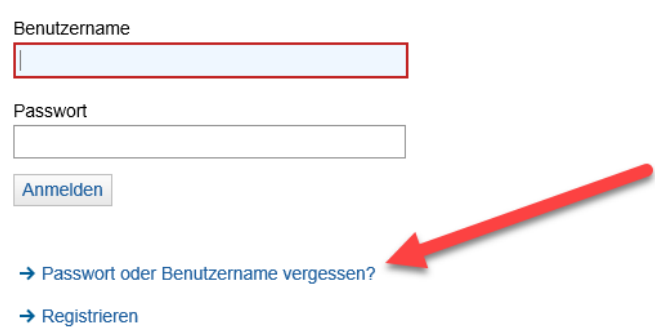

**Bemerkung:** Wenn Sie Ihr Passwort nicht zurücksetzten können, die Antworten auf Ihre Sicherheitsfragen vergessen oder sonstige Probleme mit der Anmeldung bei ZHservices haben, setzen Sie sich bitte direkt mit [services@zh.ch](mailto:services@zh.ch) in Verbindung.

 Hinweis: Eine Neuregistrierung führt nicht zum gewünschten Erfolg! Sie müssen sich mit dem bei der Erstregistrierung festgelegten Benutzernamen anmelden, denn nur diesem ist die Berechtigung zum Abrechnungstool zugewiesen.

### Auszahlungen

Die Leistungen bleiben im Abrechnungstool immer enthalten. Je nach Status wechseln diese aber die "Kategorie" (blaue Querbalken, öffnen mit kleinem "+" ganz rechts). Fahren Sie nun mit dem Mauszeiger auf dieses Symbol  $\Phi$  bei einer beliebigen Leistung wird Ihnen die History angezeigt.

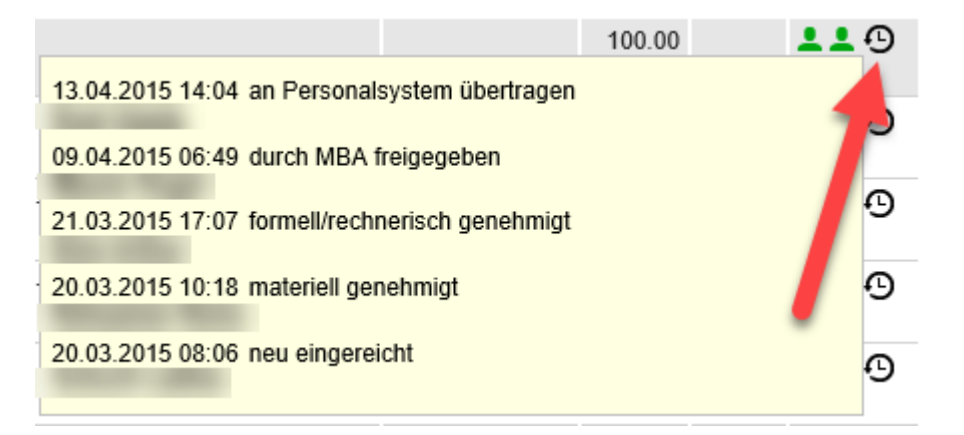

**Grundsatz:** Wird eine Leistung bis zum 7. eines Monats materiell und formell visiert, erfolgt die Zahlung am 25. desselben Monats. Wird diese zu einem späteren Zeitpunkt visiert, erfolgt die Zahlung am 25. des darauf folgenden Monats.

### Weitere Dokumente und Anleitungen

Diverse Anleitungen und weitere Dokumente finden Sie unter [www.pex.zh.ch](http://www.pex.zh.ch/)

## Bei weiteren Fragen

Bei weiteren Fragen wenden Sie sich bitte an das [Aktuariat Ihrer Prüfungskommission.](https://mba.zh.ch/internet/bildungsdirektion/mba/de/berufslehre_abschlusspruefung/informationen_betriebe/qualifikationsverfahren/pruefungskommission_link.html#a-content)